# **Inhoud in vogelvlucht**

 $\sim$   $\sim$ 

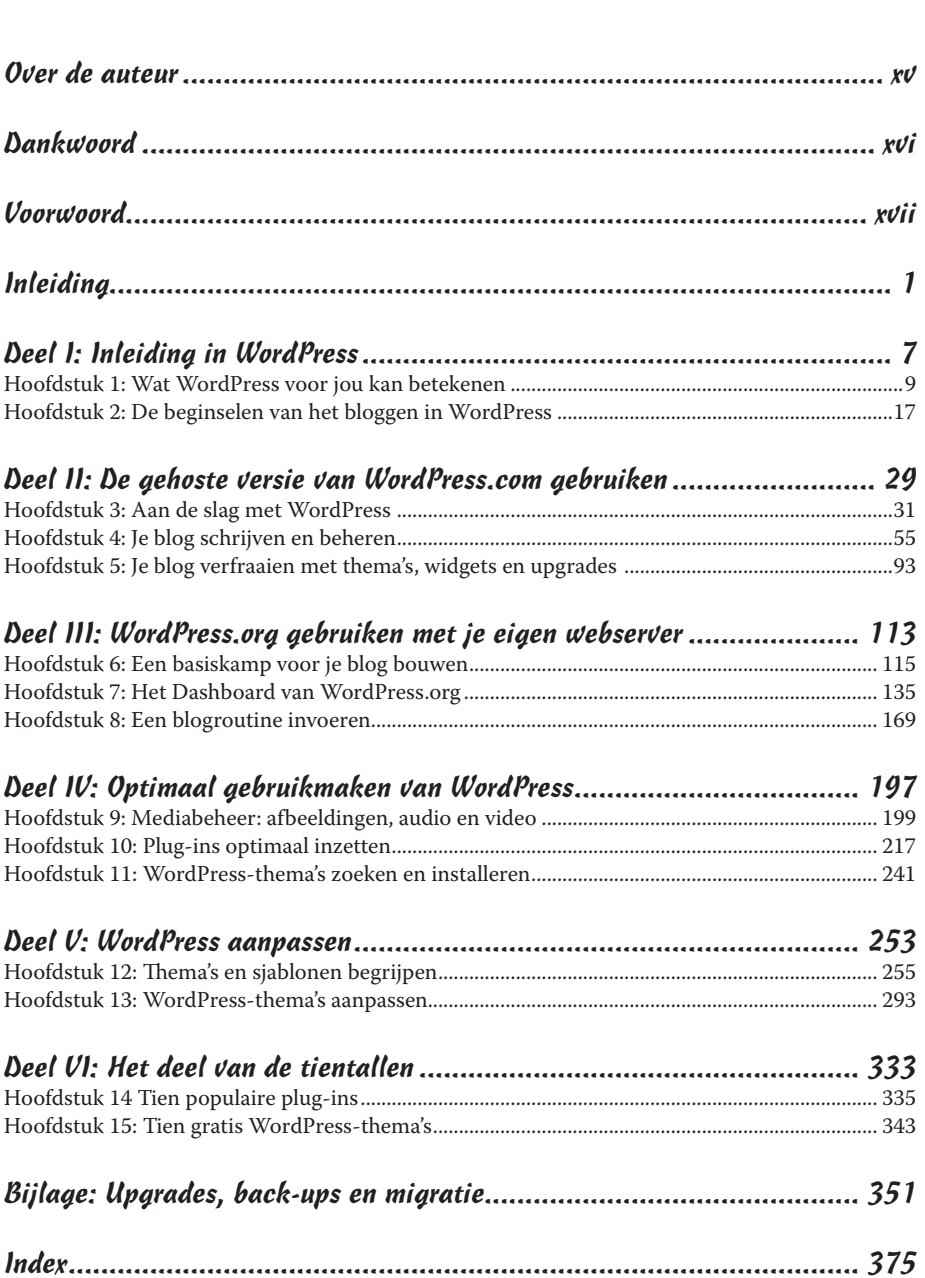

## **Inleiding**

. . . . . . . . . . . . .

*I*n 2003 ontdekte ik de blogsoftware van WordPress. In dat verre verleden (in internetjaren is dat best veel tijd) gebruikte ik Movable Type als blogplatform. Mijn vriendin Chelle wees me op de WordPress-software. 'Probeer het eens uit,' zei ze. 'Ik weet zeker dat je het leuk vindt.'

Als gewoontedier voelde ik niets voor die verandering. Maar ik heb het toch geprobeerd en er nooit spijt van gehad. Vanaf dat moment gebruik ik alleen nog maar WordPress.

Blogs zijn niet meer weg te denken van het web. Schrijvers, studenten, ouders, ondernemers, leraren, journalisten, hobbyisten en wat je nog meer kunt verzinnen maken allemaal gebruik van blogs.

WordPress heeft een groot aandeel in de nog steeds toenemende populariteit van het bloggen. Het is tegenwoordig het populairste blogplatform voor persoonlijke en zakelijke blogs.

Voor een nieuwkomer zijn sommige aspecten van WordPress misschien een beetje intimiderend. Maar nadat je een testrit hebt gemaakt, besef je hoe intuïtief, gebruikersvriendelijk en flexibel de software in wezen is.

Dit boek gaat over de twee populaire versies van WordPress:

✓ de gehoste versie op WordPress.com;

✓ de versie WordPress.org die je op je eigen webserver uitvoert.

In dit boek wordt ook aandacht besteed aan het beheren en onderhouden van je WordPress-blog met de plug-ins en thema's van WordPress.

Als je van plan bent je te verdiepen in de mogelijkheden die WordPress voor blogs en websites biedt, heb je toevallig precies het goede boek in handen.

#### *Over dit boek*

Dit boek behandelt alle belangrijke aspecten van WordPress die nieuwe gebruikers moeten kennen als ze de software gaan gebruiken om hun eigen blog (of blogs) te maken. Ik bespreek beide populaire versies van WordPress en besteed aandacht aan alle belangrijke onderwerpen, zoals:

- ✓ een gehoste blog instellen en gebruiken bij WordPress.com;
- ✓ een goede webhost zoeken voor de versie van de software die je op je eigen webserver uitvoert (beschikbaar bij WordPress.org);
- ✓ de software van WordPress.org installeren en configureren;
- ✓ het Dashboard leren kennen van zowel de gehoste als de serverversie van WordPress;
- $\triangleright$  mediabestanden aan je blog toevoegen;
- $\triangleright$  gratis thema's voor je WordPress-blog zoeken en installeren;
- $\triangleright$  met eenvoudige code je eigen WordPress-thema ontwerpen of het bestaande thema aanpassen;
- $\triangleright$  sjablonen en tags in WordPress gebruiken;
- ✓ plug-ins voor WordPress installeren, activeren en beheren;
- ✓ de optie om meerdere sites te gebruiken bij WordPress Network, zodat je verschillende blogs op je domein kunt maken;
- ✓ de potentiële valkuilen van beide versies leren kennen;
- ✓ de uitdagingen ontdekken van een WordPress-site, zoals het tegengaan van reactie- en trackbackspam;
- ✓ de mogelijkheden van RSS-feeds leren kennen;
- $\triangleright$  je bestaande blog overzetten naar WordPress (als je gebruikmaakt van een ander blogplatform, zoals Blogspot, Movable Type of Typepad);
- ✓ de mogelijkheden ontdekken van WordPress als inhoudbeheersysteem (CMS) voor het maken van een volledige website en niet alleen een blog;
- ✓ je WordPress-blog upgraden en op de hoogte blijven van de ontwikkelingen op het gebied van de WordPress-software;
- ✓ ondersteuning, tips en bronnen ontdekken voor het gebruiken van de WordPress-software.

Met WordPress kun je een blog echt aan je eigen smaak en je eigen wensen aanpassen. Alles wat je hiervoor nodig hebt, is beschikbaar. Sommige hulpmiddelen maken deel uit van de WordPress-software, andere voorzieningen worden

door leden van de omvangrijke WordPress-gemeenschap aangeboden. Het kost je wat onderzoek, kennis en tijd om een blog te maken dat aan je eigen wensen voldoet en lezers de spannende ervaring biedt waardoor ze regelmatig terugkomen.

#### *De conventies in dit boek*

In het hele boek gebruik ik de volgende typografische conventies om specifieke informatie snel duidelijk maken:

- ✓ Moet je zelf iets invoeren, dan is de tekst om te typen **vetgedrukt**.
- ✓ Stel ik een zoekwoord voor dat in een zoekmachine kan worden ingevoerd, dan is dat woord *cursief* geschreven.
- ✓ Een tekst met dit speciale lettertype is een URL (webadres), een e-mailadres, een bestandsnaam, een mapnaam of code.
- $\blacktriangleright$  Gebruik ik een term waarvan ik niet zeker weet of je hem kent, dan maak ik hem *cursief* om je te laten weten dat er een definitie volgt.
- ✓ In sommige gevallen geef ik een eenvoudig voorbeeld van een webadres of een stuk code. Als de tekst die jij te zien krijgt anders kan zijn, afhankelijk van je instellingen en voorkeuren, maak ik die tekst *cursief*.

#### *Wat je niet moet lezen*

Lees over onderwerpen die je interessant vindt en sla over wat je niet boeit – of geef het aan een vriend.

Dit boek gaat over de manier waarop je het bloggereedschap van WordPress. com en WordPress.org instelt, gebruikt en beheert. Het is niet de bedoeling dat je het boek van kaft tot kaft uitleest (tenzij je mijn moeder bent, want dan zou ik het je niet vergeven als je bladzijden overslaat). Zoek gewoon in de inhoudsopgave of index van dit boek naar de informatie die je nodig hebt.

Wil jij een blog beginnen op de gehoste versie WordPress.com, dan mag je hoofdstukken 6 - 8 overslaan.

Als je van plan bent een blog op je eigen webserver met WordPress.org uit te voeren, sla dan gerust hoofdstukken 3 - 5 over.

Ben je niet geïnteresseerd in de code van WordPress-sjablonen en wil je geen CSS of HTML toepassen om je ontwerp uit te breiden, dan laat je Deel V van dit boek links liggen (hoofdstukken 12 en 13). Kort gezegd: gebruik wat je nodig hebt en negeer de rest.

#### *Wie ben jij?*

Ik weet natuurlijk niet wat je allemaal over mij denkt, maar ik kan wel zeggen dat ik enkele aannamen over jou heb gedaan:

- $\blacktriangleright$  Je weet wat een computer is. Je kunt hem aanzetten en je weet dat de kans groot is dat je een nieuw toetsenbord moet kopen als je er koffie over morst.
- $\blacktriangleright$  Je weet hoe je verbinding met internet maakt en hoe je een webbrowser gebruikt om websites en blogs te bekijken.
- ✓ Je hebt wat basiskennis over blogs en je wilt WordPress gebruiken om zelf een blog te maken. Of misschien heb je al een blog bij WordPress, maar wil je het programma beter leren kennen om je pagina's te verfraaien zonder steeds aan je nerderige vriend te vragen hoe iets moet. Nog beter, misschien heb je een blog op een ander blogplatform en wil je dit overzetten naar WordPress.
- $\blacktriangleright$  Je weet wat e-mail is. Je weet wat een e-mailadres is. Je hebt een e-mailadres en je verstuurt en ontvangt regelmatig e-mailberichten.

#### *De indeling van dit boek*

Dit boek bestaat uit zes delen die je laten kennismaken met het WordPressplatform en je gedetailleerde informatie bieden over beide zeer populaire versies van WordPress: de gehoste versie WordPress.com en de versie WordPress. org die je op je eigen webserver laat uitvoeren. Alles wat je moet weten over de thema's en sjablonen van WordPress staat in dit boek.

#### *Deel I: Inleiding in WordPress*

Het eerste deel geeft een overzicht van WordPress en de redenen waarom je ervan gebruik moet maken als blogplatform. Je denkt misschien dat er twee 'smaken' WordPress zijn: vanille (de gehoste versie WordPress.com) en chocolade (WordPress.org op je eigen webserver). Hier ontdek je ook de leuke aspecten van het bloggen, zoals RSS-feeds en interactie met je lezers via reacties.

#### *Deel II: De gehoste versie van WordPress gebruiken*

Deel II bevat alles wat je moet weten over de gehoste versie van WordPress.com voor een blog. Je krijgt een rondleiding langs het WordPress.com-Dashboard, bekijkt de manier waarop je berichten schrijft en je blog beheert, ontdekt hoe je de verschillende thema's bij deze versie gebruikt en breidt de functionaliteit van je blog met widgets uit.

#### *Deel III: WordPress.org gebruiken met je eigen webserver*

Deel III gaat over de versie WordPress.org die je op je eigen webserver gebruikt. Je installeert de software op een server bij je webhost en ontvangt nuttige informatie over domeinregistratie, webhosts en enkele hulpmiddelen (zoals FTP) die je nodig hebt voor het installeren van een WordPress-blog. Je leert ook nog het Dashboard van WordPress.org kennen – hier stel je je blog naar je eigen voorkeuren in en beheer en onderhoud je het WordPress-blog in de toekomst.

#### *Deel IV: Optimaal gebruikmaken van WordPress*

In dit deel lees je hoe je afbeeldingen aan je berichten toevoegt, bijvoorbeeld als fotogalerij. Je ontdekt ook waar je plug-ins vindt en hoe je ze installeert, activeert en gebruikt om je blog nog meer functionaliteit te bieden. Je maakt kennis met thema's en komt erachter waar je gratis exemplaren kunt downloaden, installeren en activeren.

#### *Deel V: WordPress aanpassen*

Deel V gaat dieper in op de structuur van een WordPress-thema door te graven in de sjablonen en stapsgewijs de benodigde sjabloontags uit te leggen. Je vindt hier informatie over eenvoudige CSS en HTML die je helpen een gratis thema aan te passen en waarmee je zelfs je eigen thema kunt maken.

#### *Deel VI: Het deel van de tientallen*

Het deel van de tientallen staat in elk traditioneel *Voor Dummies*-boek dat je in handen krijgt. In dit deel maak je kennis met tien populaire gratis WordPressthema's die je kunt gebruiken om een fraai uiterlijk voor je blog in te stellen. In dit deel worden ook tien schitterende plug-ins voor WordPress beschreven, waarmee je de bezoekers van je blog (en jezelf) op zeer fraaie functionaliteit kunt trakteren.

### *De pictogrammen in dit boek*

Pictogrammen benadrukken een onderwerp om te onthouden, een risico om te vermijden of informatie die mij nuttig lijkt voor jou. Deze onderdelen worden als volgt gemarkeerd:

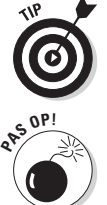

Tips zijn stukjes informatie die je misschien nuttig vindt.

Ik gebruik dit pictogram om een gevaarlijke situatie te markeren.

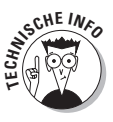

Alle interessante feiten voor nerds staan hier. Ik gebruik dit pictogram niet vaak, maar als je er een tegenkomt, weet je dat je met technisch jargon te maken krijgt. Je bent gewaarschuwd...

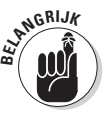

Bij dit pictogram moet je de bijbehorende tekst twee of drie keer lezen om hem uit je hoofd te leren. Op deze manier weet ik zeker dat je het onthoudt.

#### *En nu ...*

Zoals ik in de paragraaf 'Wat je niet moet lezen' in deze inleiding al schreef: lees wat je interessant vindt en sla de rest over. Dit boek zit tjokvol informatie, ideeën, concepten, hulpmiddelen, bronnen en uitleg over WordPress. Sommige onderdelen gaan precies over wat je nu nodig hebt voor je WordPress-blog. Andere stukken behandelen onderwerpen die je niet zo kunnen boeien, dus die pagina's mag je overslaan.

## **Deel I Inleiding in WordPress**

#### *In dit deel . . .*

- ✓ Ontdekken wat WordPress je te bieden heeft.
- ✓ De beginselen van het bloggen met WordPress begrijpen.
- ✓ De juiste versie van WordPress kiezen.
- ✓ WordPress voor je online publicaties gebruiken.

### **Hoofdstuk 1 Wat WordPress voor jou kan betekenen**

 $\sim$   $\sim$   $\sim$ 

#### *In dit hoofdstuk:*

- ▶ De voordelen van WordPress
- ▶ Deelnemen aan de WordPress-gemeenschap
- ▶ De verschillende versies van WordPress ---------

*I*n een wereld waarin technologische ontwikkelingen bijna niet bij te benen zijn, blijft het bloggen in WordPress eenvoudig – en gratis! Op welke andere manier kun je wereldwijd een bericht onder de aandacht van een potentieel miljoenenpubliek brengen en geen cent uitgeven? Voor niets gaat de zon op en voor niets kun je nu ook een blog maken. WordPress biedt alles wat je nodig hebt kant-en-klaar aan in één pakket. Het feit dat de software gratis, eenvoudig in het gebruik en heel snel toepasbaar is, is de belangrijkste reden om WordPress te gebruiken voor het samenstellen van je persoonlijke of zakelijke blog. Nog belangrijker is de erg hulpvaardige en enthousiaste WordPress-gemeenschap. In dit hoofdstuk maak je kennis met WordPress, zodat je erachter komt hoe nuttig deze software is om je eigen blog of website te maken.

#### *De voordelen van WordPress*

Ik werk heel veel met beginnende bloggers – mensen die niets weten van het publiceren op internet. Een van de vragen die het meest gesteld wordt, is: 'Hoe kan ik een blog maken? Ik weet niet eens hoe je code schrijft of een website maakt.' Daar is WordPress voor bedoeld. Je hoeft je geen zorgen meer te maken over de programmacode, want de blogsoftware van WordPress neemt dit gedeelte voor zijn rekening. Nadat je je bij je blog hebt aangemeld, hoef je maar twee eenvoudige dingen te doen om je gedachten en ideeën te publiceren:

- 1 . Schrijf je bericht (ook wel een post genoemd).
- 2 . Klik op een knop om je bericht te publiceren.

Dat is alles!

WordPress is niet voor niets het populairste bloggereedschap; het biedt de volgende voordelen:

- ✓ **Diverse opties.** Er zijn twee versies van WordPress, geschikt voor bijna elk type blogger:
	- *WordPress.com*. Een door WordPress gehoste versie waarbij het meeste werk je uit handen wordt genomen.
	- *WordPress.org*. Een versie die je op een webserver naar keuze installeert.

In de paragraaf 'Een WordPress-platform kiezen' verderop in dit hoofdstuk komen beide versies uitgebreid aan bod.

- ✓ **Gebruiksgemak.** De installatie van WordPress gaat snel en de software is eenvoudig te gebruiken.
- ✓ **Flexibiliteit.** WordPress is makkelijk uit te breiden met plug-ins en andere hulpmiddelen om de software aan jouw wensen aan te passen.
- ✓ **Grote gemeenschap van gebruikers.** WordPress heeft een grote en trouwe gemeenschap van leden die elkaar helpen via algemene ondersteuningsforums, mailinglijsten en blogs die zich richten op het gebruik van WordPress.

In de volgende paragrafen lees je meer over deze voorzieningen en vind je verwijzingen naar andere plekken in dit boek waar gedetailleerdere informatie staat.

#### *Een snelle en eenvoudige manier om te beginnen*

WordPress is waarschijnlijk het enige blogplatform dat mag opscheppen over een installatie van vijf minuten – en er gelijk over heeft! Bij beide versies van Word-Press ben je ongeveer dezelfde hoeveelheid tijd kwijt om jezelf aan te melden.

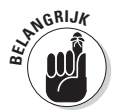

Besef wel dat die vijf minuten installatietijd bij benadering is. Hierbij hoort niet de tijd die je nodig hebt voor het bemachtigen van een domeinregistratie, het zoeken naar een webhost en het instellen van de opties in het Dashboard. (In hoofdstuk 6 lees je meer over webhosts.)

Als je klaar bent met de installatie staat de wereld van WordPress voor je open. Het Dashboard is goed geordend en een lust voor het oog. Alles is helder en logisch, waardoor het direct duidelijk is waar je heen moet om instellingen en opties te beheren.

De WordPress-software heeft bovendien voldoende diepgang om ook ervaren ontwikkelaars bezig te houden en tevreden te stellen. Tegelijkertijd is de software toegankelijk genoeg voor een beginnende gebruiker. Iedere keer dat je WordPress gebruikt, kun je iets spannends en nieuws ontdekken.